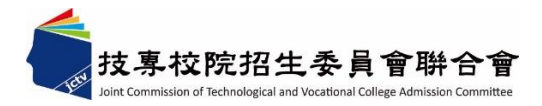

## **112** 學年度科技校院

繁星計畫聯合推薦甄選入學招生

# 網路選填登記就讀志願系統 操作參考手冊

電話:02-27725333(代表號)

傳真:02-27738881

網址:https://www.jctv.ntut.edu.tw/star/

Email: star@ntut.edu.tw

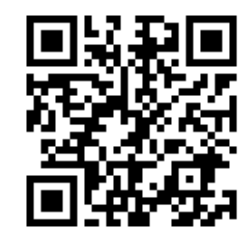

## 中 華 民 國 112 年 4 月

112學年度科技校院繁星計畫聯合推薦甄選入學招生

## 網路選填登記就讀志願系統操作參考手冊

### 目錄

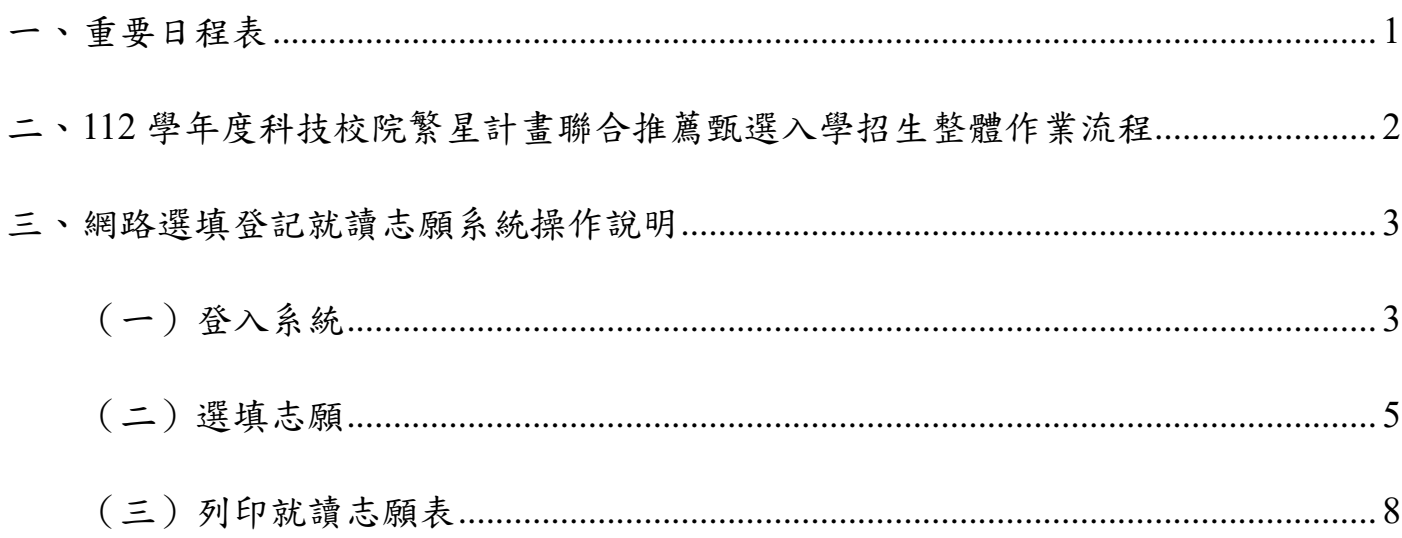

<span id="page-2-0"></span>一、 重要日程表

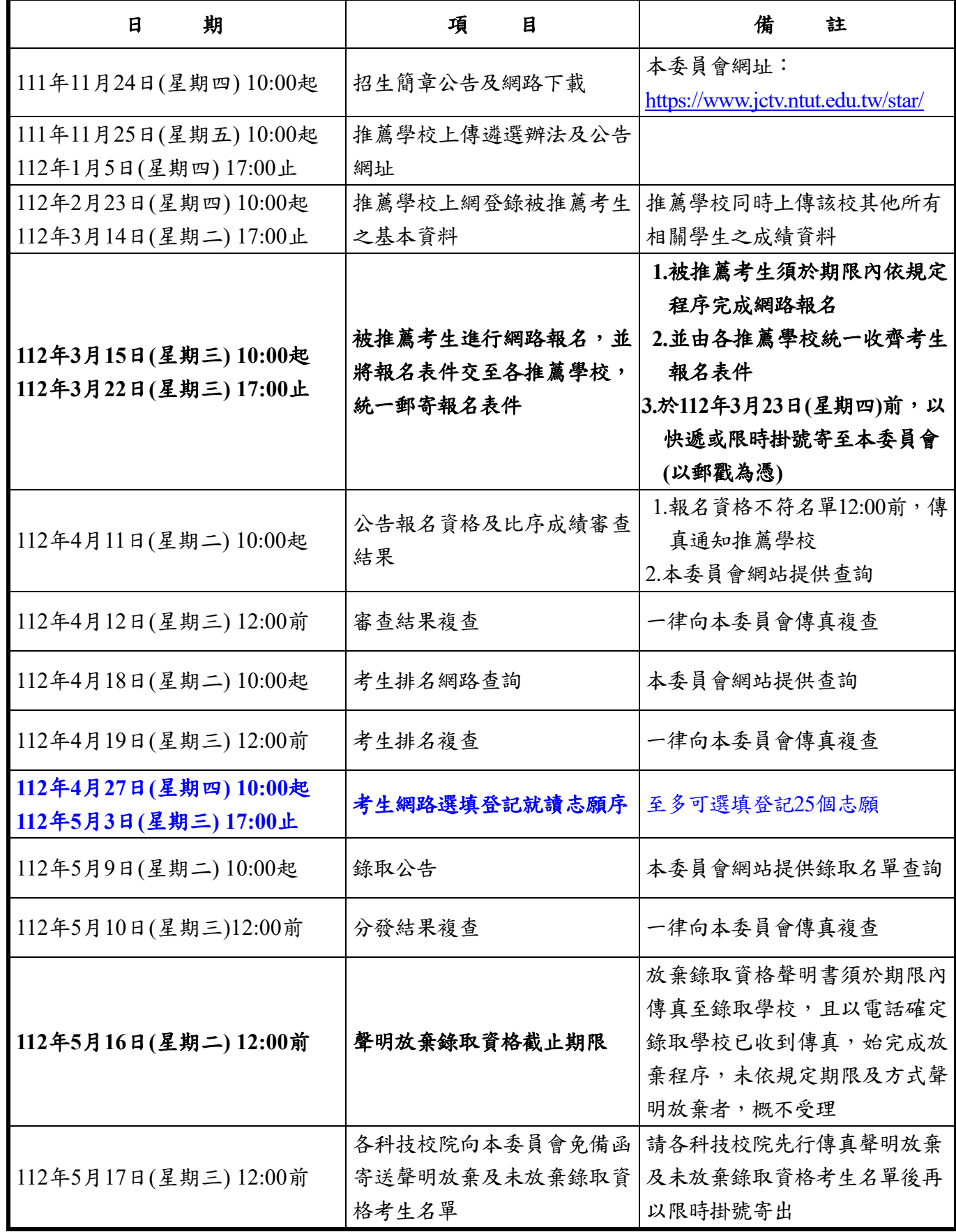

備註:本表日期如有變動,以本委員會網站公布及相關公告為準 本委員會網址:**https://www.jctv.ntut.edu.tw/star/**

#### <span id="page-3-0"></span>二、**112** 學年度科技校院繁星計畫聯合推薦甄選入學招生整體作業流程

<span id="page-3-1"></span>![](_page_3_Figure_1.jpeg)

#### 三、 網路選填登記就讀志願系統操作說明

#### ⚫ 重要提醒事項

- 1. 建議考生使用桌上型電腦或筆記型電腦,避免使用手機或平板電腦因螢幕太小, 資訊欄位顯示不完全,造成漏登資料而影響分發權益。
- 2. 本系統無暫存功能,考生若中途登出系統,下次登入須重新操作。
- 3. 請注意:本系統未操作閒置超過 **20** 分鐘,將會自動登出。登出後,須重新登入才 可使用;另請勿開啟多個本系統視窗,以免造成志願序無法送出。

<span id="page-4-0"></span>(一)登入系統

1. 請登入「甄選編號」、「已設定之密碼」及驗證碼後,點按「送出」登入系統。

![](_page_4_Figure_7.jpeg)

。<br>科技大學億光大樓5樓) TEL:02-2772-5333 FAX:02-2773-1722 EMAIL:sta **:委員會聯合會 106344臺北市大安區忠孝東路三段1號** 

2. 請先閱讀注意事項,並勾選「本人已詳閱上列注意事項」核取方塊後,點按進入「確 定並進行下一步」。

![](_page_4_Picture_10.jpeg)

3. 請務必閱讀網路選填登記就讀志願序注意事項,閱讀完成請勾選核取方塊後,點選 「確定並進行志願選填」。

![](_page_5_Picture_22.jpeg)

#### <span id="page-6-0"></span>(二)選填志願

- 1. 網路選填登記就讀志願序期間為 **112** 年 **4** 月 **27** 日(星期四)**10**:**00** 起至 **112** 年 **5** 月 **3** 日 (星期三) 17:00 止,避免網路壅塞,請考生儘早上網選填登記,逾期概不受理。
- 2. 請先確認最新排名及分發輪別並閱讀注意事項。
- 3. 考生可選填登記所屬群別及不分群之校系(組)、學程為就讀志願,皆已如列左下方「可 供選填系(組)、學程志願」欄位內。

![](_page_6_Figure_4.jpeg)

- 4. 請先瀏覽左側「可供選填系(組)、學程志願」之校(系)組學程,點選欲選填之志願,按「加 入志願」至右側之已選填志願欄,完成後請點按「送出志願」。
- 5. 系統會顯示考生已選填志願數,若要移除志願或移動已選擇志願序請選擇欲修改之該筆已選 填志願後,點按「移除志願」、「志願上移」、「志願下移」,已完成志願序之選填,請點按「送 出志願」。

![](_page_7_Picture_57.jpeg)

6. 若選填未足 25 個志願,系統會出現提示訊息。確定要送出請點選「確定」、欲修改請點選 「取消」;若選填已達 25 個志願,則不會出現此對話視窗,直接進入下一個畫面。

![](_page_7_Figure_4.jpeg)

![](_page_7_Picture_58.jpeg)

- 7. 請檢視已選填就讀志願序是否正確無誤,欲修改請點選「回上一頁修改」。確認正確無誤後, 幻選「志願序已確定無誤」核取方塊後,輸入「甄選編號」、「密碼」及「驗證碼」後,點按 「確定送出」進行確定送出作業。
- 8. 請注意,此步驟<mark>一經確定送出即完成就讀志願序登記,不得以任何理由要求修改或重填</mark>,確 認後請點按「確定」送出志願序。未於規定時間內上網選填登記志願或雖有上網選填登記志 願但未確定送出,均以未登記論,即喪失登記資格與分發機會。

![](_page_8_Figure_2.jpeg)

#### <span id="page-9-0"></span>(三)列印就讀志願表

1. 完成登記就讀志願序並確定送出後,系統即可產生就讀志願表,考生應點按「列印 就讀志願表」將產生之 **PDF** 檔自行存檔或列印,嗣後考生對就讀志願序登記相關事 項提出疑義申請時,應檢附「就讀志願表」,未檢附者一律不予受理。

![](_page_9_Picture_27.jpeg)

2. 就讀志願表檔案開啟畫面。(請自行存檔或列印留存)

製表目期: 2023-04-27 14:37:57

112學年度科技校院繁星計畫聯合推薦甄選入學招生

就讀志願表

## 

## **The Community of Community Community**

![](_page_10_Picture_41.jpeg)

注意事项:

1. 「就讀志願表」無須織回, 請自行留存。

2. 「就讀志願表」考生應自行存檔或列印, 嗣後考生對說讀志願序登記相關事項提出疑義申請時, 應檢附「說讀志願表」,

未检附者一律不予受理。

考生簽名: